These Google Slides activities are perfect for remote learning and interactive learning on tablets or computers...or even interactive whiteboards.

There are I2 Google Slides in this set comprising I3 file folder activities for basic beginning number skills. There are sets with identical slides for I-I0 and II-20 and some with all 20 on the same slide.

When you purchase this item, you will receive links to the slides. You will be forced to make a copy. This link is just for YOU. Make sure to use a copy for each of your students. Below are the different activities included.

NUMERAL MATCHING 1-10

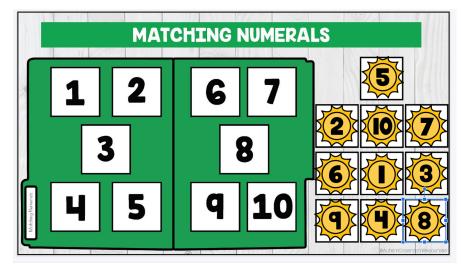

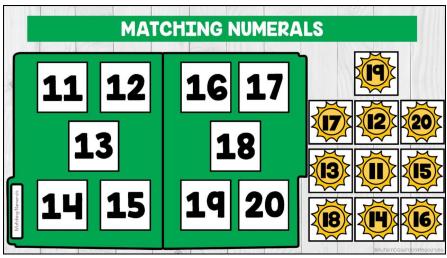

NUMERAL MATCHING 11-20

NUMERAL MATCHING 1-20

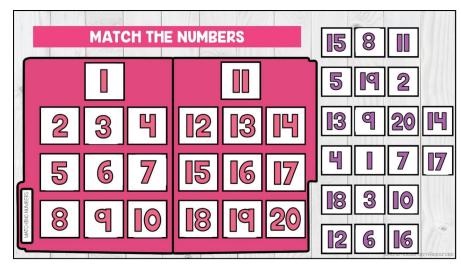

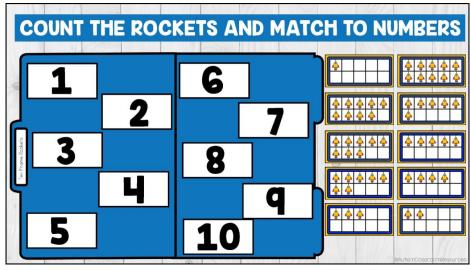

TEN-FRAME MATCHING (1-10)

PUT NUMBERS IN ORDER (1-20)

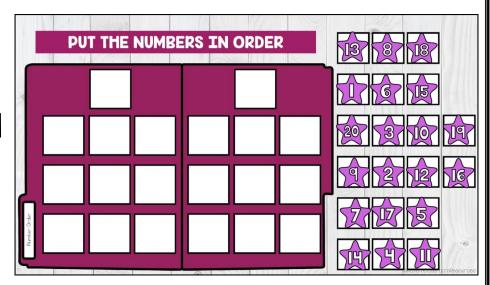

@AutismClassroomResources

COUNTING AND MATCHING NUMBERS 1-10

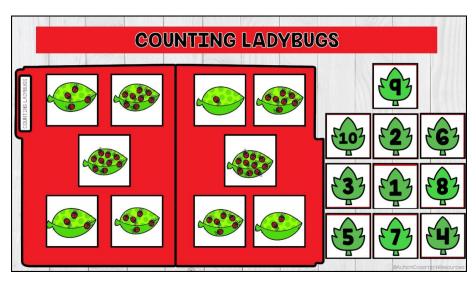

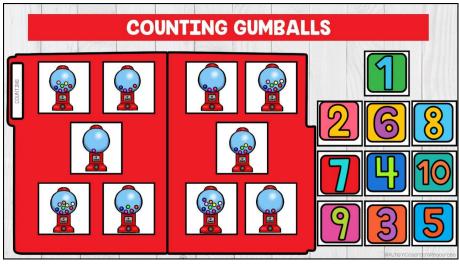

COUNTING AND MATCHING NUMBERS 1-10

COUNTING AND MATCHING NUMBERS 1-20

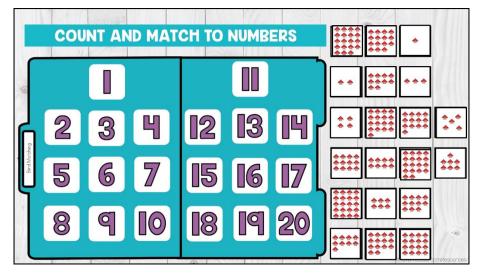

COUNTING AND MATCHING NUMBERS 1-10

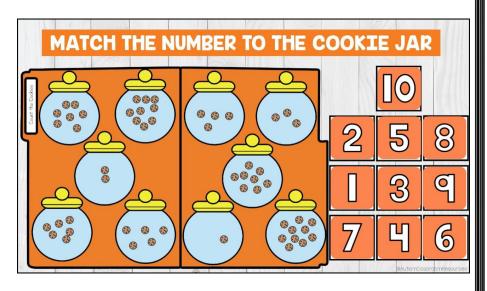

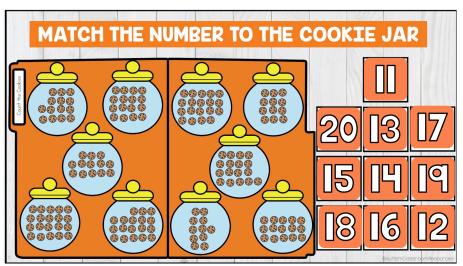

COUNTING AND MATCHING NUMBERS 1-20

These work well for students who need bigger pieces to count. You could assign just I or both slides depending on the students' needs.

MATCHING NUMERALS TO NUMBER WORDS 1-10

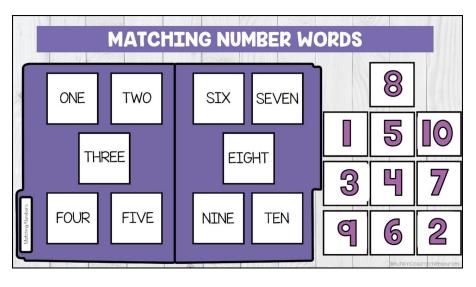

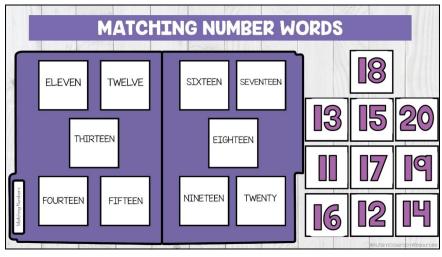

MATCHING NUMERALS TO NUMBER WORDS 1-10

- Take data by having students leave them intact when completed, so you can check the link to grade them
- Remember that on a tablet, students will need to tap the items then drag.
- Students will play the file folder games in regular mode (not presentation mode) so the pieces will move.

@AutismClassroomResources

# **HOW I USE THEM**

### DOWNLOADING:

- When you click the link (on the next page) to access the Google Slides, it will force you to make a copy.
- You will need a free Google account to make it work.
- When you click "make a copy" it will save it in your Google account

 You should make individual copies for each of your students to complete it.

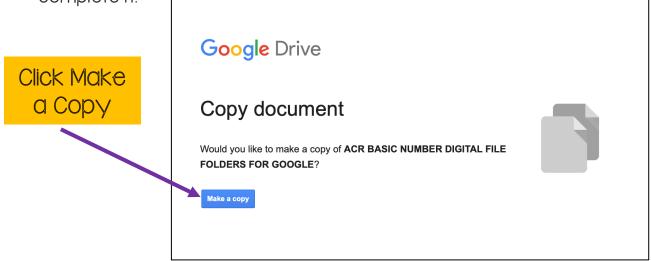

#### ASSIGNING:

The whole document is one Google Slides file for your master copy.

Once you download it to your Google<sup>TM</sup> Drive, you can assign copies of individual (or groups) of slides to your students.

- · Choose the slide(s) you want to assign.
- Make a copy (or Google Classroom will do this for you) for each student.
- Send students the link to their copy.
- Tell them to leave it completed and check the link when they are done to score their progress.